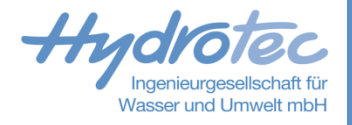

# **Delft-FEWS Workshop: Dashboards**

**Anleitung und Beispiele**

16. Juni 2023 **1** 

### **Dashboards – Aufbau**

### Ausführliche Anleitung im [Deltares Wiki](https://publicwiki.deltares.nl/display/FEWSDOC/33+Dashboard+Display)  $\blacktriangleright$

- Gekachelte Zusammenstellung verschiedener Displays  $\vert$  >  $\vert$ 
	- Funktionalitäten der Displays sind in de Kacheln enthalten  $\rightarrow$
	- Zeitreihendisplay via Data Viewer  $\rightarrow$
	- Zeitreihendisplay via Short Cuts  $\rightarrow$
	- Spatial Display  $\vert$
- Benutzerdefinierte oder vordefiniert  $\vert \rangle$
- Benutzerdefinierte Dashboards können  $\blacktriangleright$ geteilt werden und so Kolleginnen zugänlich gemacht werden
- Synchronisierung der Displays mit Timeslider  $\blacktriangleright$
- Bekannte Tools der Displays zur Auswertung  $\blacktriangleright$ der Informationen sind verfügbar

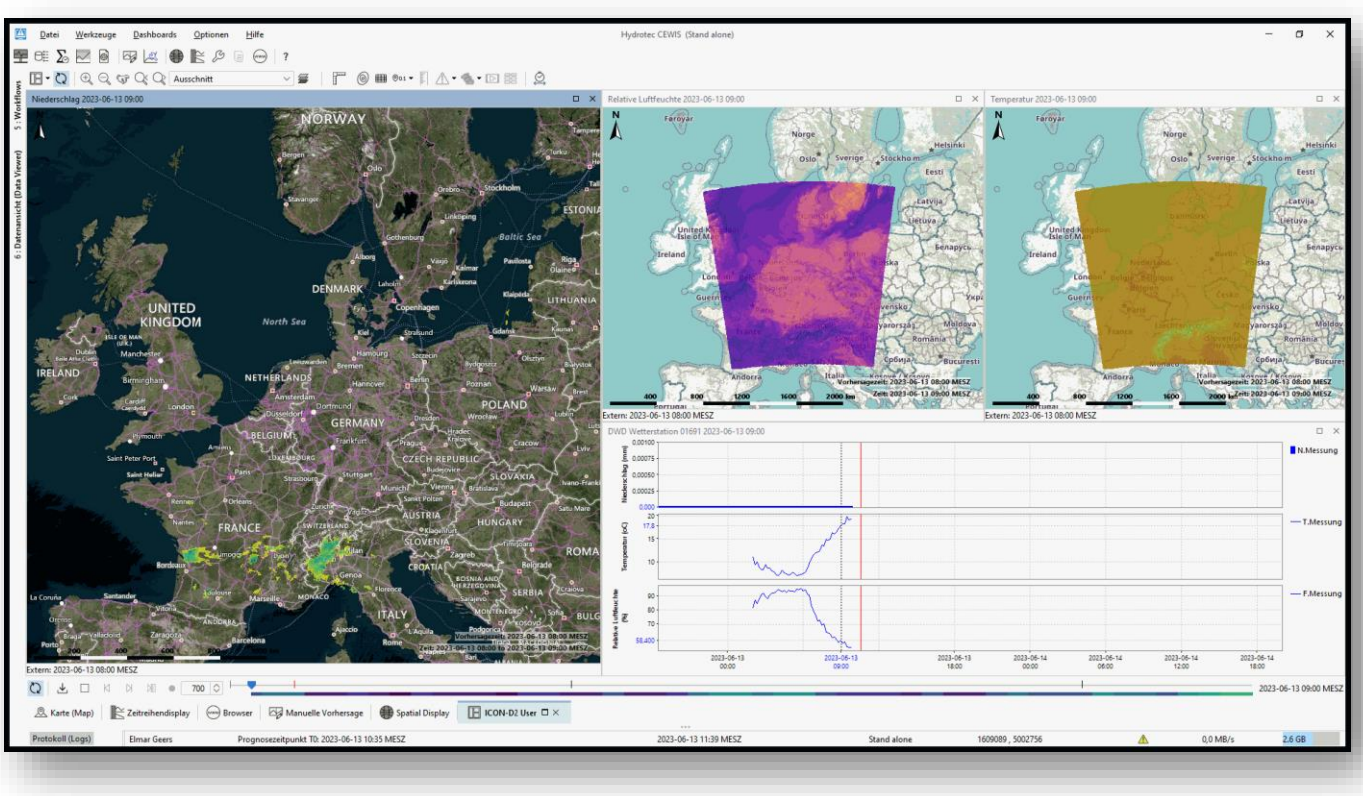

# **Dashboards – Übersicht**

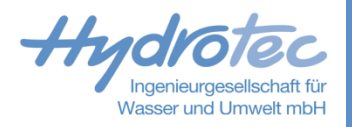

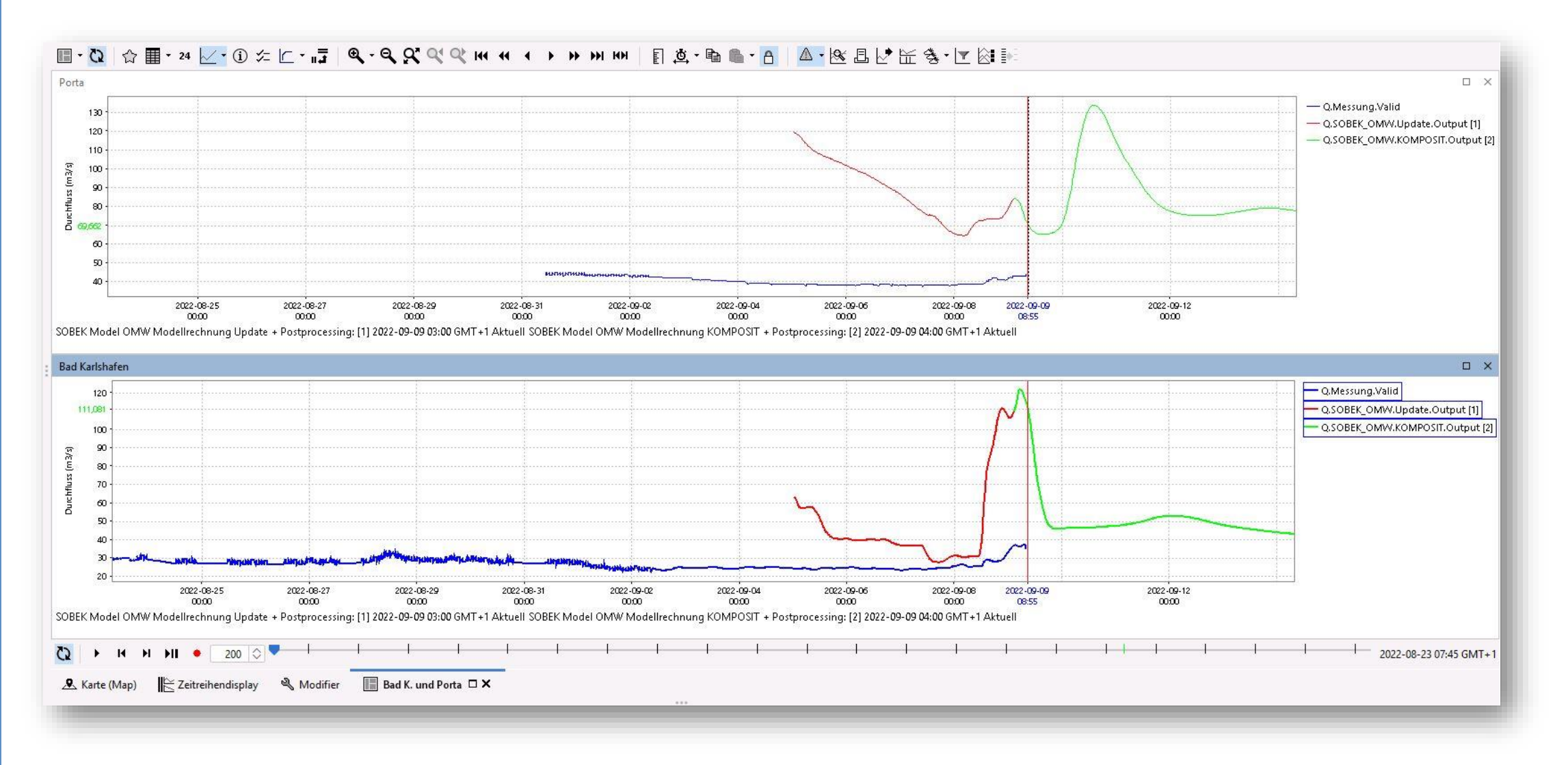

## **Dashboards - Beispiel**

Wasser und Umwelt mbH

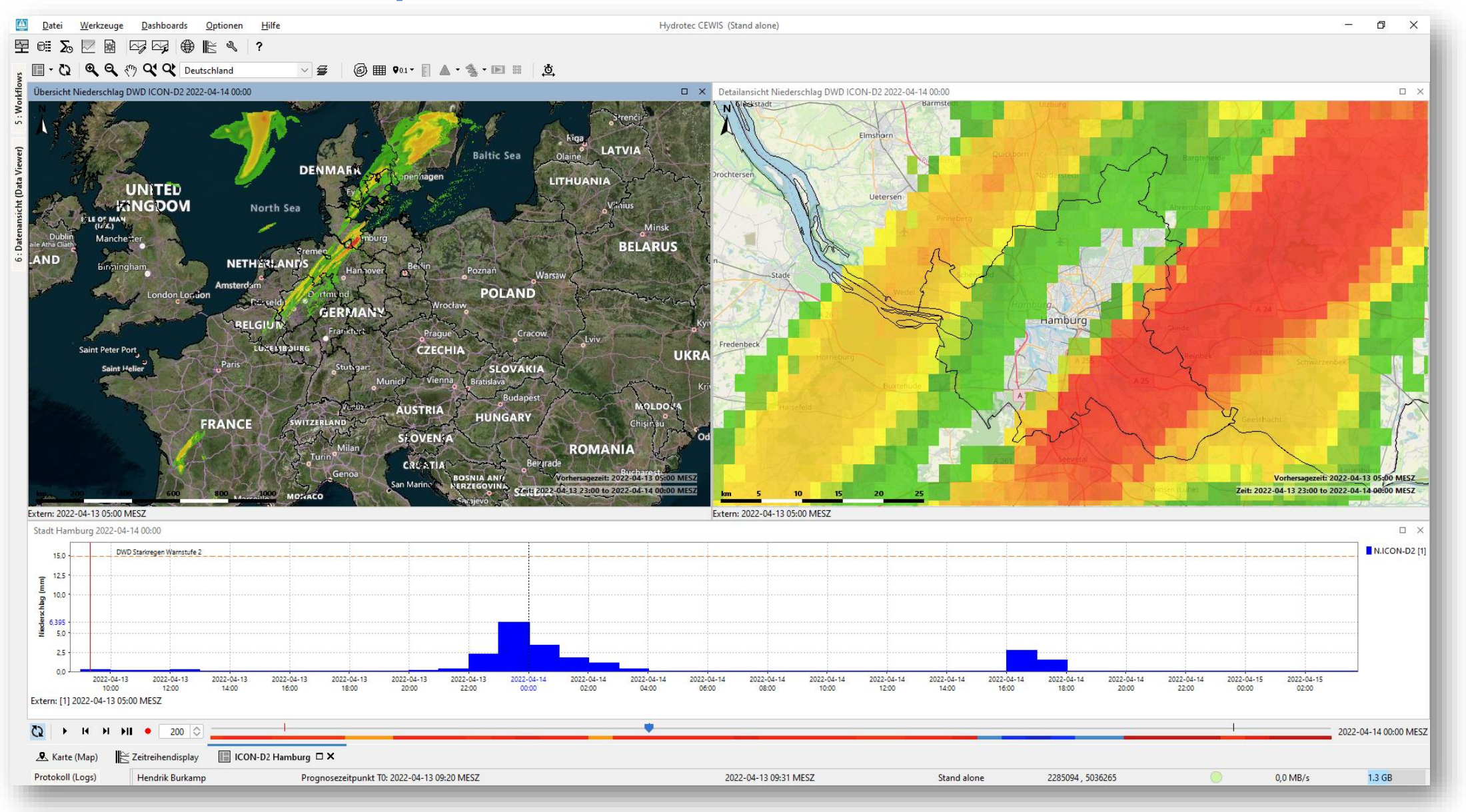

16. Juni 2023

 $\overline{A}$ 

# **Dashboards – Neue Dashboards erstellen**

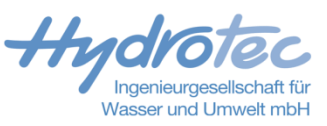

- 1. Neues Dashboard anlegen über die Menüleiste
- Namen für das Dashboard vergeben
- 3. Es erscheint ein leeres Dashboard
- 4. Inhalte aus dem Spatial Display hinzufügen
	- Dashboardicon im Spatial Display klicken
- 5. Inhalte aus dem Zeitreihendisplay hinzufügen
	- **Dashboardicon im Zeitreihendisplay klicken**
- 6. Im Dashboard die Fenster nach Belieben anordnen
	- Über den Dashboardbutton im Dashboard können die Displays automatisch angeordnet werden
- Die Toolbar des Dashboards passt sich an, je nachdem welches Display ausgewählt ist.
	- Es stehen alle bekannten Funktionen der Displays zur Verfügung
- 8. Dashboard Management Panel zum Löschen und Veröffentlichen von Dashboards

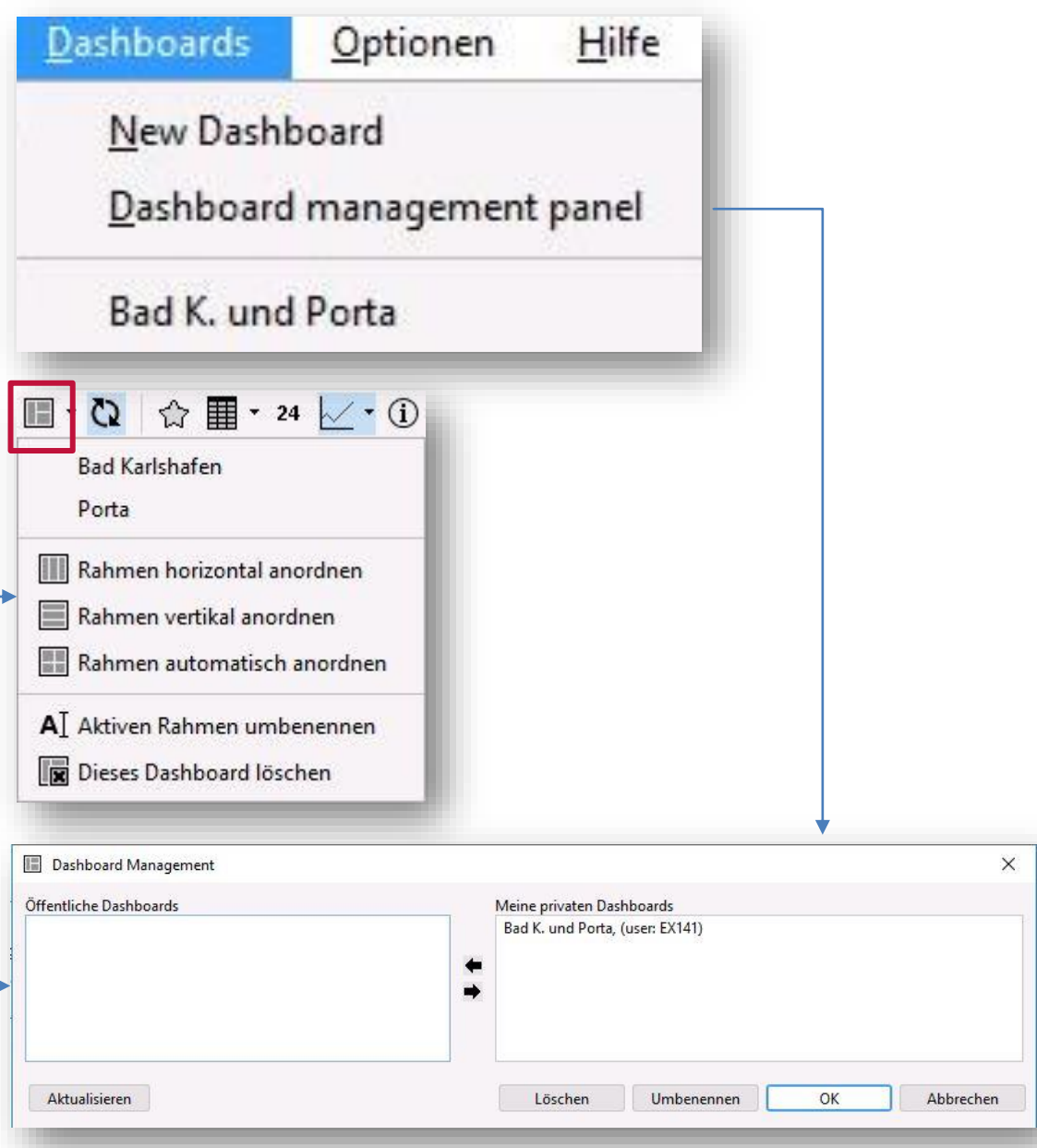